# 11.4 AO352

## 11.4.1 Technische Daten

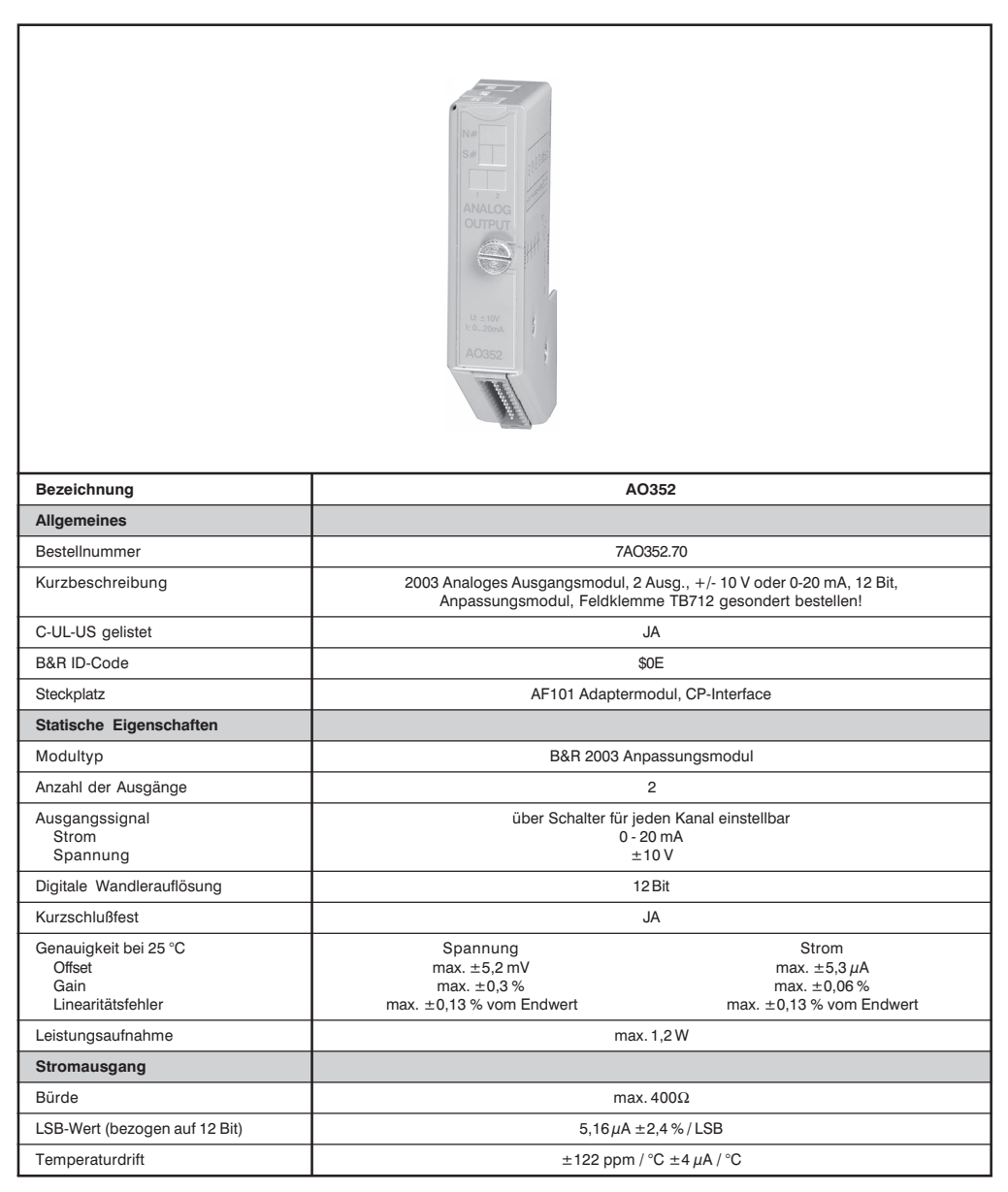

Kapitel 3

AO352

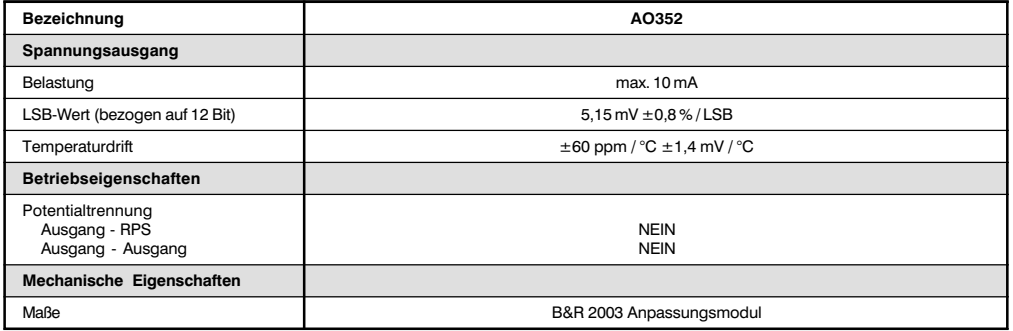

## 11.4.2 Ausgangsschema

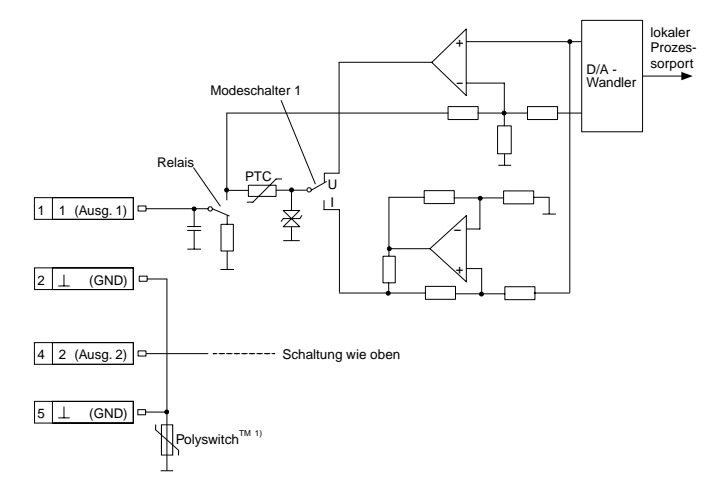

<sup>1)</sup> Polyswitch<sup>™</sup> ist ein eingetragenes Warenzeichen von RAYCHEM.

Es handelt sich dabei um ein Polymer-PTC Sicherungselement, das als Überlast- und Kurzschlußschutz fungiert. Bei Überlast oder Kurzschluß wird das Sicherungselement hochohmig und trennt den Stromkreis auf. Um den Ausgang wieder zu aktivieren, muß die externe Versorgung abgeschaltet und der Fehler (Überlast oder Kurzschluß) beseitigt werden. Nach einer Rückstellzeit >10 Sekunden geht das Sicherungselement wieder in den leitenden Zustand über.

# 11.4.3 Anschlüsse

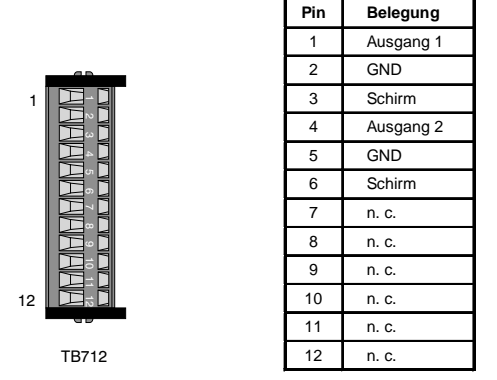

## 11.4.4 Anschlußbeispiel

Das analoge Ausgangsmodul AO352 verfügt über zwei analoge Ausgänge, die entweder als Spannungsoder als Stromausgang verwendet werden können. Auch gemischter Betrieb ist möglich.

### **Modusschalter**

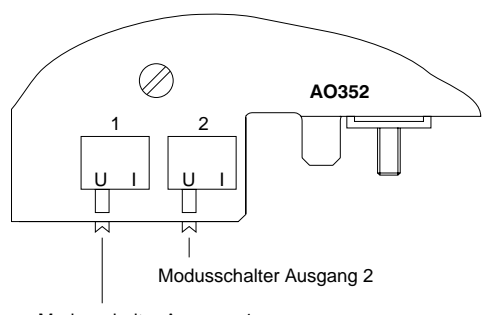

Modusschalter Ausgang 1

Ein Ausgang kann entweder als Spannungs- oder als Stromausgang verwendet werden. Die Umschaltung erfolgt mit dem entsprechenden Modusschalter, der sich an der Rückseite des Moduls befindet. Je nach gewünschtem Signal wird der Schalter in die entsprechende Stellung gebracht:

U ..... Spannungsausgang

I ..... Stromausgang

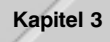

# Modulbeschaltung

lm folgenden Beispiel wird Ausgang 1 als Spannungsausgang und Ausgang 2 als Stromausgang betrieben.

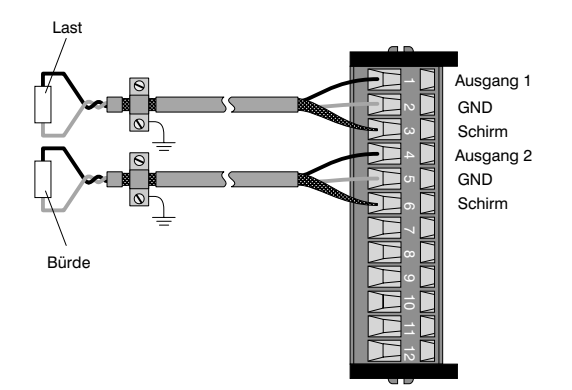

### 11.4.5 Variablendeklaration

Die Variablendeklaration gilt für folgende Controller:

- Zentraleinheit RPS 2003
- Remote I/O-Buscontroller
- CAN-Buscontroller

Die Variablendeklaration erfolgt über das PG2000. Die Variablendeklaration ist im Kapitel 4 "Moduladressierung" beschrieben.

Unterstützung Automation Studio™: Siehe Hilfe Automation Studio™ ab V 1.40

Das Ansprechen der Anpassungsmodule ist auch in den Abschnitten "AF101" und "Zentraleinheit" erklärt.

Der Datenzugriff erfolgt über Daten- und Konfigurationswörter. Die folgende Tabelle enthält eine Ubersicht, welche Daten- und Konfigurationswörter bei diesem Modul zum Einsatz kommen.

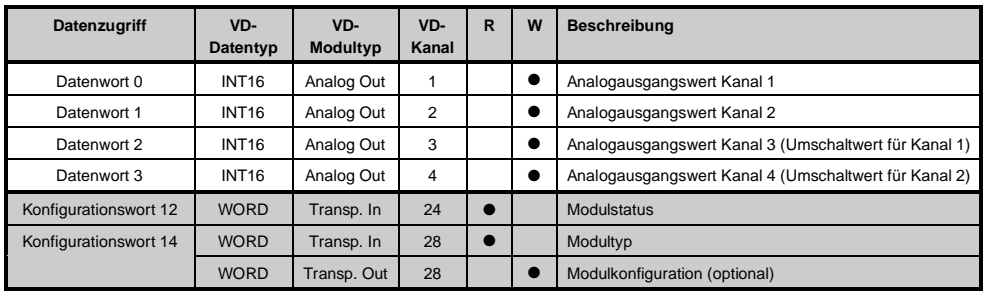

# 11.4.6 Zugriff über CAN-Identifier

Der Zugriff über CAN-Identifier wird verwendet, wenn der Slave über ein Fremdgerät angesteuert wird. Der Zugriff über CAN-Identifier ist in einem Beispiel im Kapitel 4 "Moduladressierung" beschrieben. Die Ubertragungsmodi sind im Kapitel 5 "CAN-Buscontroller Funktionen" beschrieben.

Bei der AO352 ist das Packen der Daten nicht möglich. Pro Anpassungsmodul wird daher ein CAN-Objekt übertragen.

Wenn ein Adaptermodul AF101 mit vier AO352 bestückt ist, ergibt sich folgender Aufbau der CAN-Objekte:

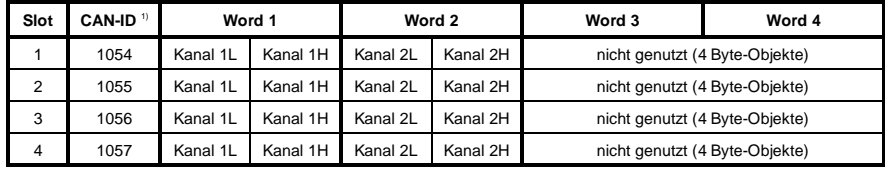

<sup>1)</sup> CAN-ID =  $1054 + (kn - 1) \times 16 + (ma - 1) \times 4 + (sl - 1)$ 

kn ..... Knotennummer des CAN Slaves = 1

ma .... Moduladresse des AF101 = 1

sl ....... Slotnummer des Anpassungsmoduls am AF101 (1 - 4)

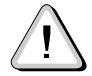

B&R 2000 Anwender müssen die Daten austauschen, so daß die High-Daten am Anfang stehen (Motorola-Format)!

Weitere ID-Belegung siehe Kapitel 5 "CAN-Buscontroller Funktionen".

## 11.4.7 Beschreibung der Daten- und Konfigurationswörter

### Datenwörter 0 und 1 (schreibend)

Die auf 16 Bit normierten Werte der Spannung oder des Stroms werden auf die Ausgangskanäle des Moduls geschrieben.

### Datenwörter 2 und 3 (schreibend)

Diese Datenwörter werden nur bei eingeschaltetem TPU-Betrieb verwendet (siehe Konfigurationswort 14). Dazu muß das Modul auf dem CP-Interface betrieben werden.

Bei aktiviertem Umschaltbetrieb werden mit diesen Datenwörtern die auf 16 Bit normierten Werte der Spannung oder des Stroms für die logischen Kanäle 3 und 4 definiert. Je nach Status der TPU-IN Leitung wird entweder der Wert von Kanal 1 oder 3 auf den physikalischen Kanal 1 oder der Wert von Kanal 2 oder 4 auf den physikalischen Kanal 2 des Moduls geschrieben.

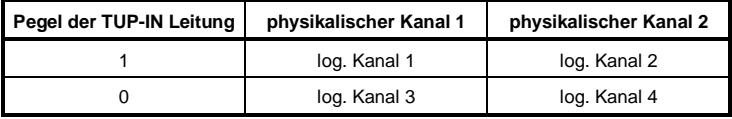

# Konfigurationswort 12 (lesend)

Das Konfigurationswort 12 enthält den Modulstatus.

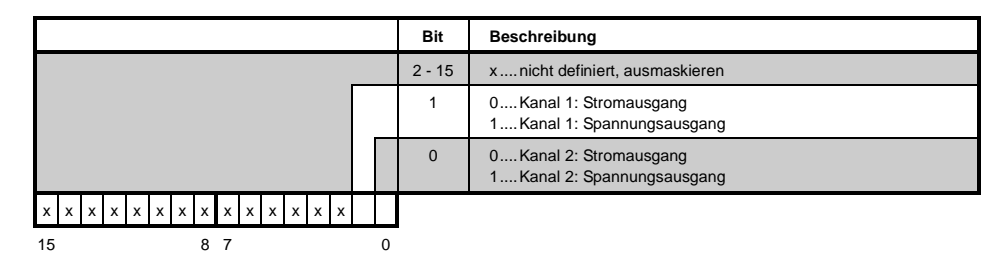

### Konfigurationswort 14 (lesend)

Das High Byte des Konfigurationswortes 14 beschreibt die Modulkennung.

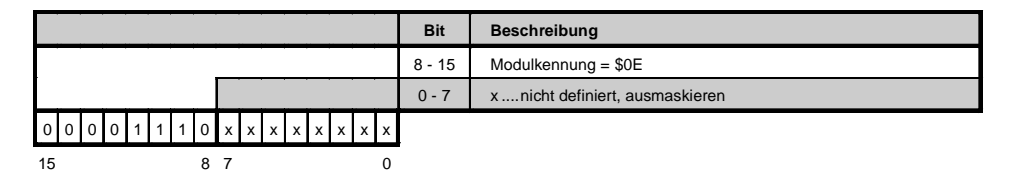

#### Konfigurationswort 14 (schreibend)

Mit dem Konfigurationswort 14 wird das Modul konfiguriert.

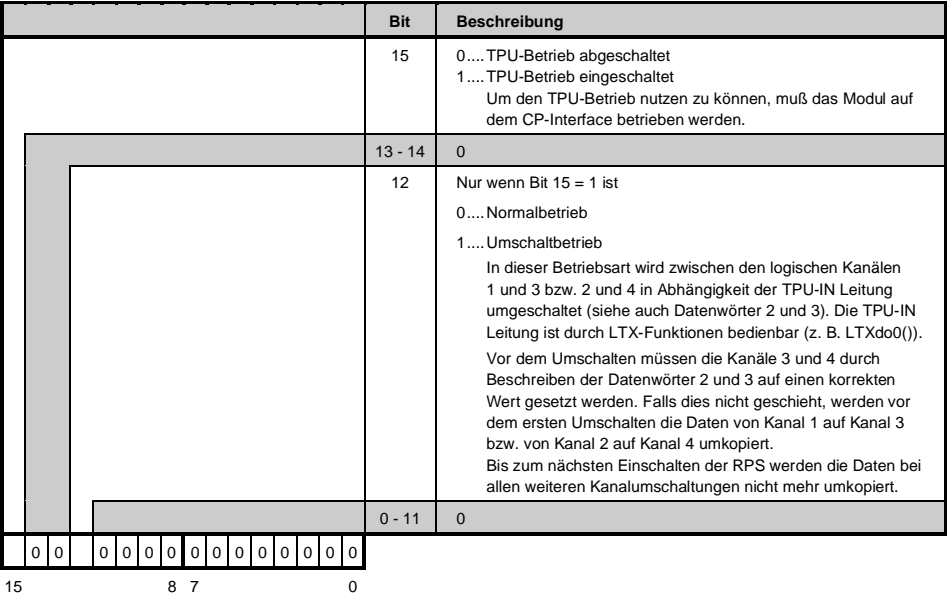